**คู่มือการใช้ระบบ e-Filing ระบบยื่นค าร้องขอเอกสาร ส านักงานเขตพื้นที่การศึกษามัธยมศึกษาเชียงราย**

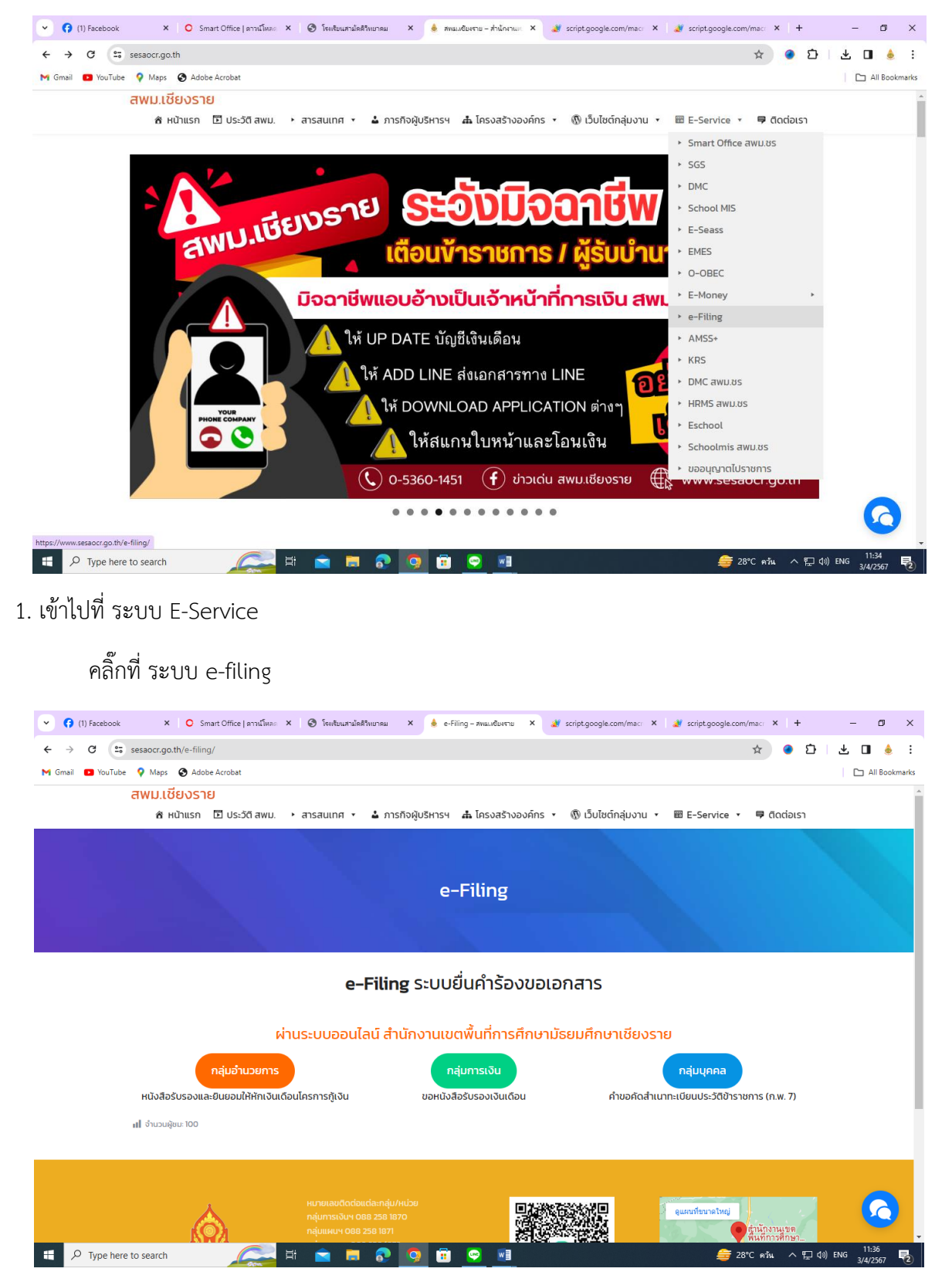

่ 2. สามารถเลือกยื่นคำร้องขอเอกสารตามที่ต้องการ

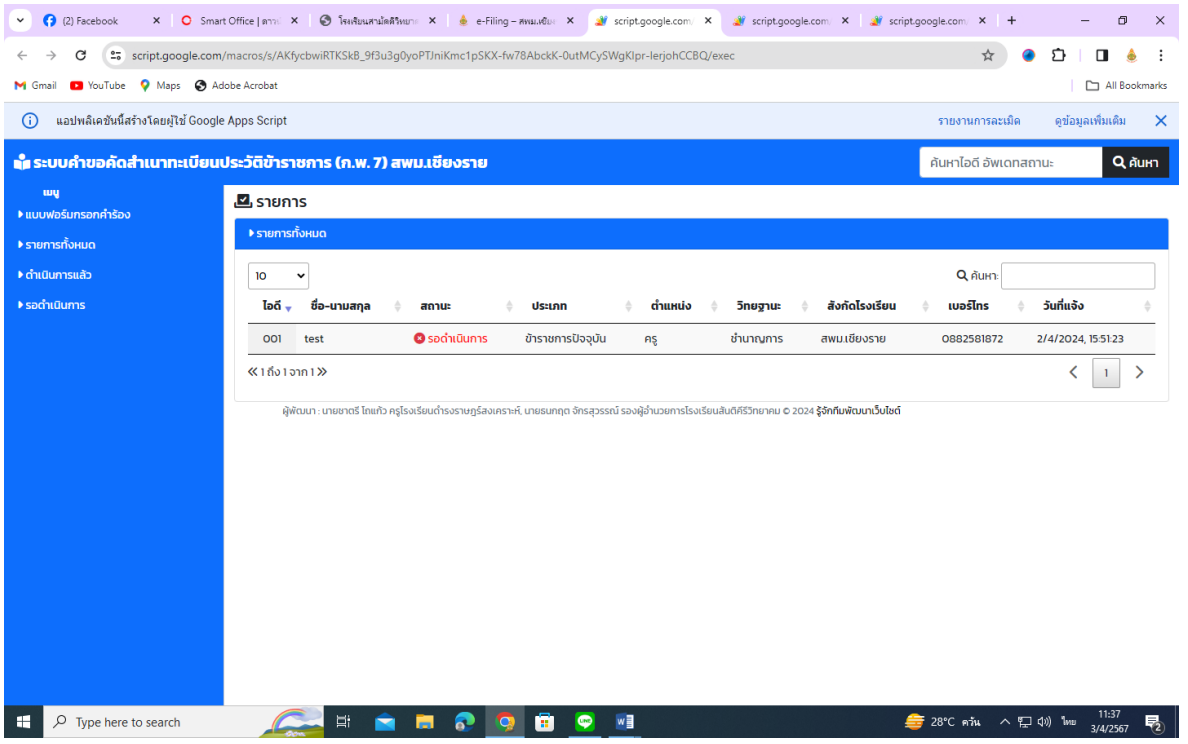

3. คลิ๊กที่แบบฟอร์มกรอกคำร้อง

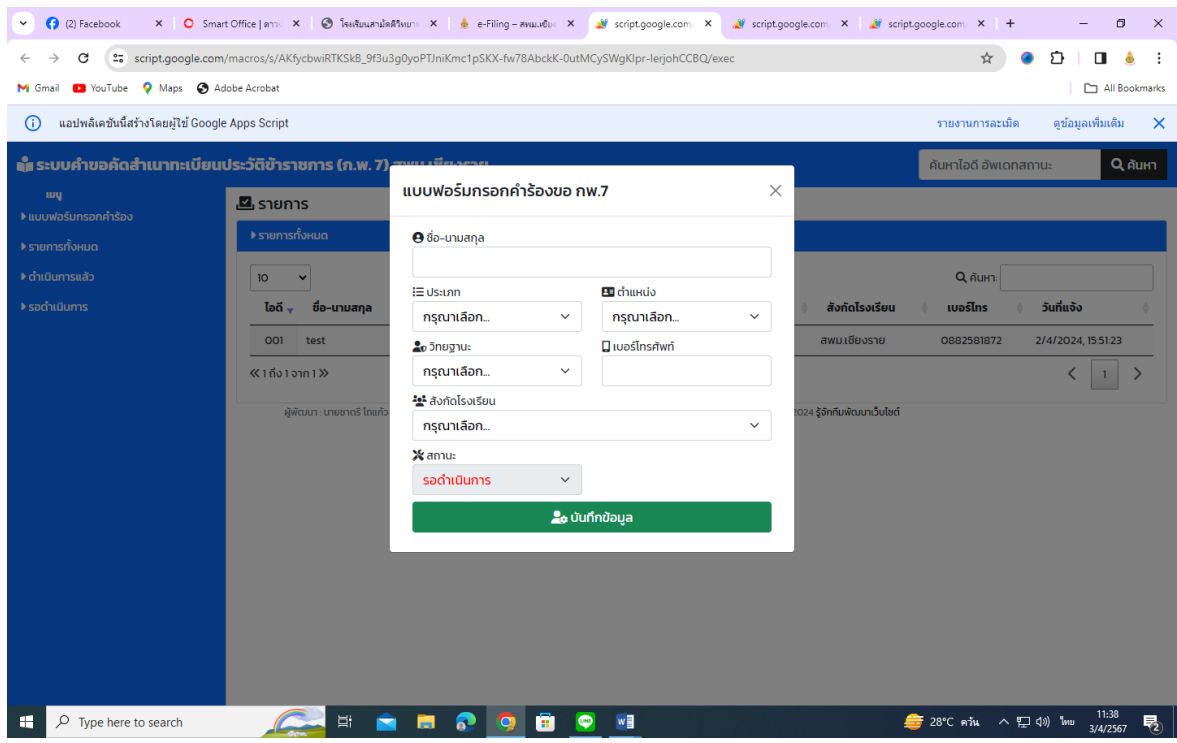

4. กรอกข้อมูลให้ครบถ้วน แล้วบันทึกข้อมูล

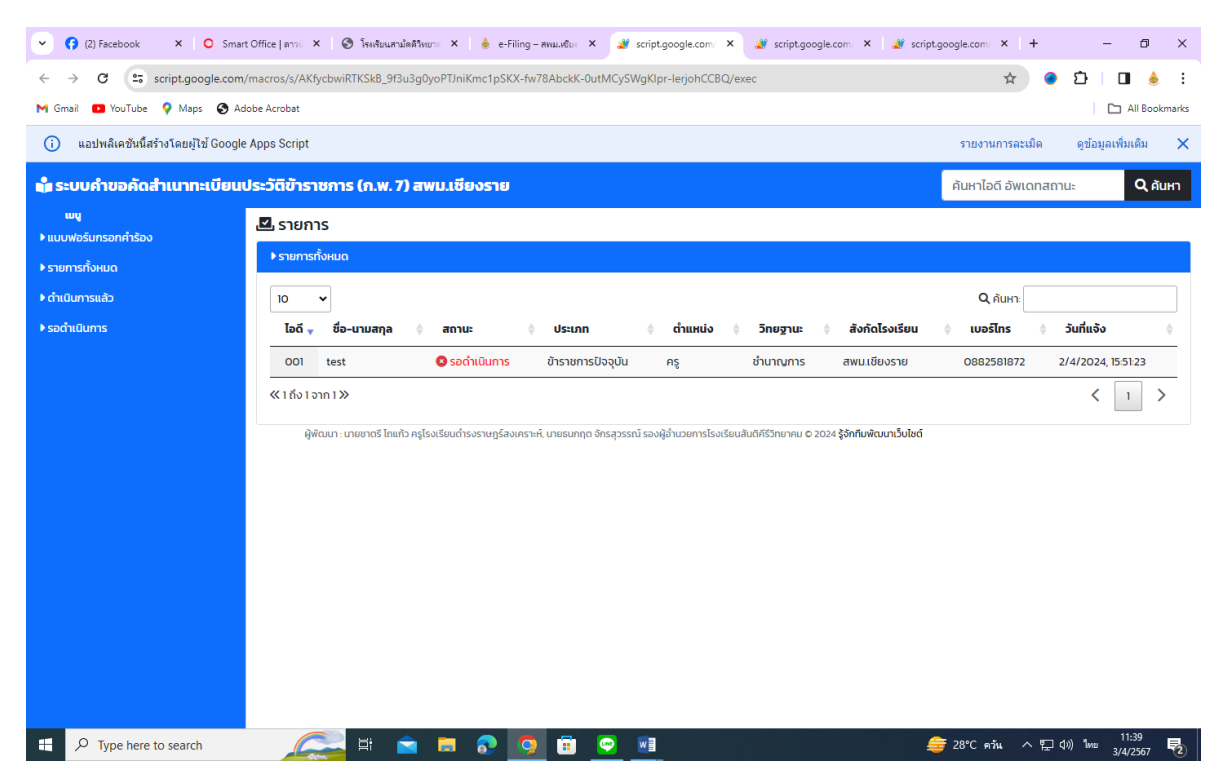

้ ระบบจะจัดเก็บข้อมูลผู้ยื่นคำร้องขอเอกสาร จะขึ้นระบบว่า "รอดำเนินการ" เมื่อผู้รับผิดชอบได้ดำเนินการ เสร็จสิ้นแล้วให้ผู้รับผิดชอบด าเนินการดังนี้

## **ส าหรับ ผู้รับผิดชอบด าเนินการ**

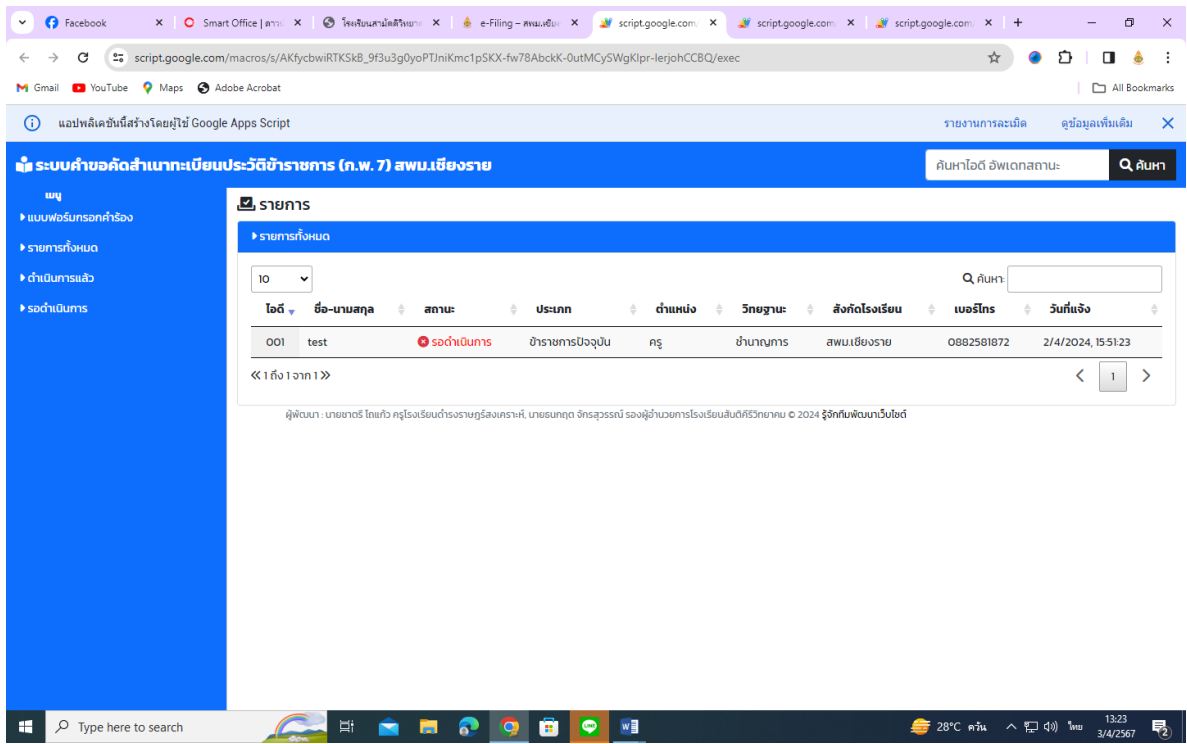

ให้ผู้รับผิดชอบคลิ๊กที่ "ค้นหาไอดี อัพเดทสถานะ" และ พิมพ์รหัสไอดีขอผู้ยื่นคำร้องขอเอกสารที่รอดำเนินการ

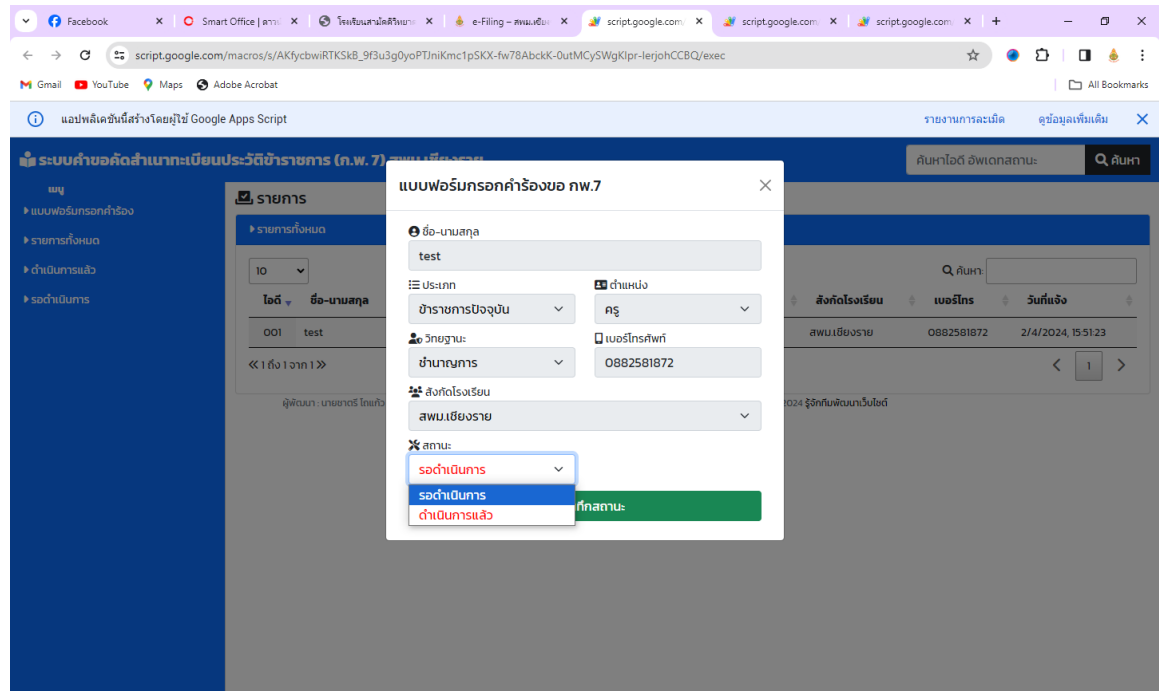

ให้เปลี่ยนสถานะเป็นดำเนินการแล้ว และบันทึกสถานะ

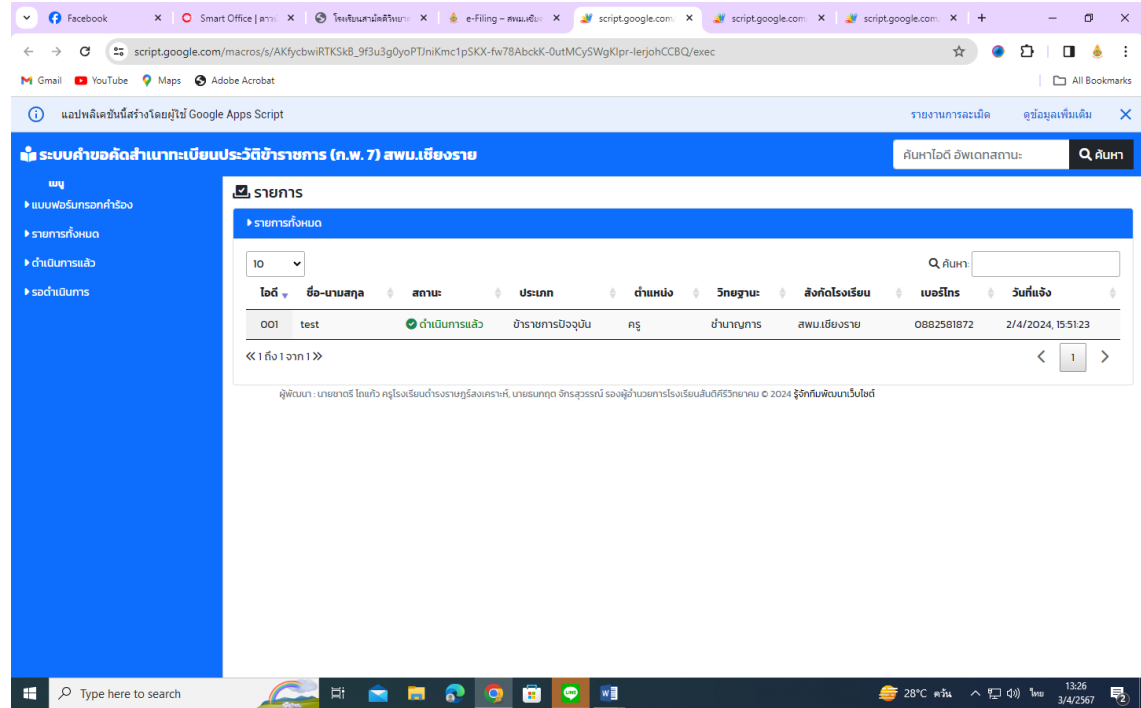

ระบบจะเปลี่ยนสถานเป็นดำเนินการแล้ว ผู้ยื่นคำร้องสามารถมารับเอกสารตัวจริงได้ที่เจ้าหน้าที่รับผิดชอบ